## **NS5 INSTALLATION INSTRUCTIONS**

1. Wiring and Network

Plug on the fluid sender cable should be mounted into a T adapter on the NMEA2000 network ad shown in diagram.

2. Parameter Setting (using KUS setup tools) 2.1 Setting the instance and volume (when shipped from factory, the sensor

Ensure that it is mated securely and the junction is waterproof by tightening the retaining ring.

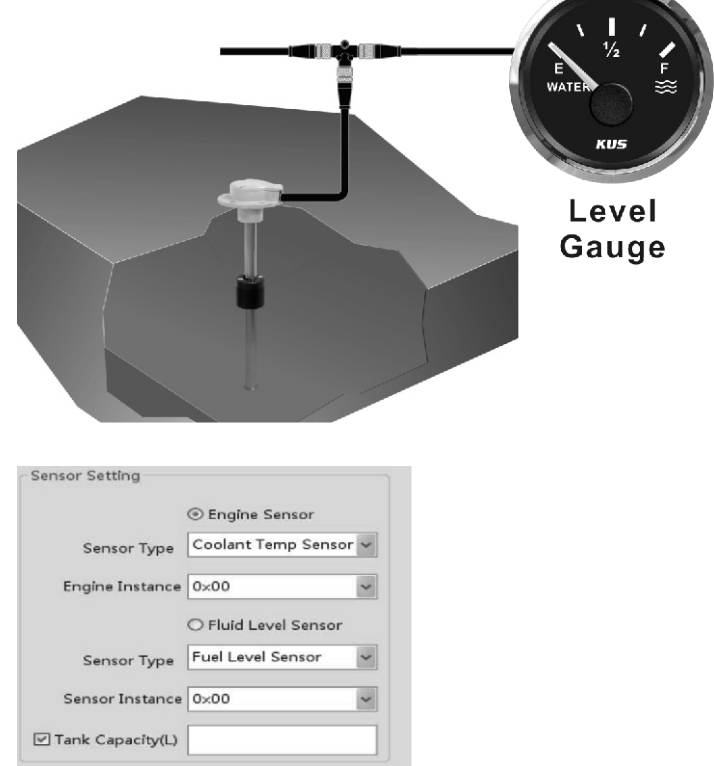

transmits the sensor instance "0x00")

In product option, to select sensor enter sensor parameter setting; select engine sensor/fluid level sensor per product's type.

## *Select Fluid Level Sensor per sensor's type, currently it has 5 types:*

Fuel level sensor, fresh water level sensor, waste water level sensor, live well level sensor, oil level sensor, and black water level sensor.

Set fluid instance value per actual fluid instance requirement. Set "tank capacity" by checking front frame of tank capacity and enter value as shown in picture:

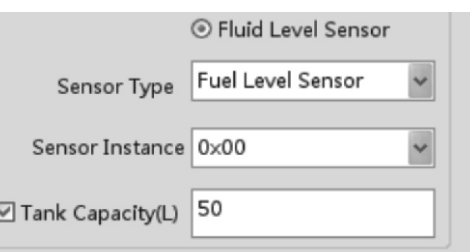

2.2 Sending

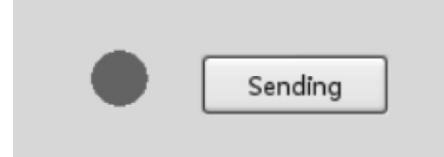

After setting all the parameters accurately, select "sending", the symbol turns red (**red**) and will flash. After setting is done, the symbol turns green (**green**) and dialog box appears showing "setup is complete", as shown in picture:

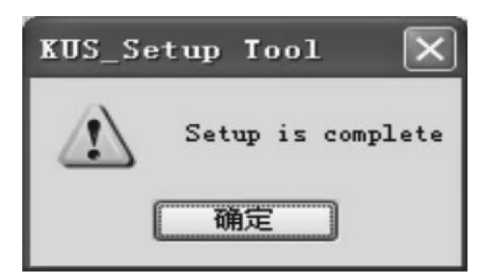